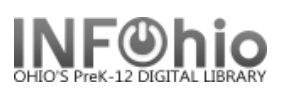

## **Marking an Item Lost**

## *Note: For more detailed information or specific questions see the Workflows Handbook, Mark Item Lost.*

On user record (in any wizard) find the patron, *right-click* on the title that is to be marked LOST, select **Mark Item Lost**:

Using the DISPLAY USER wizard:

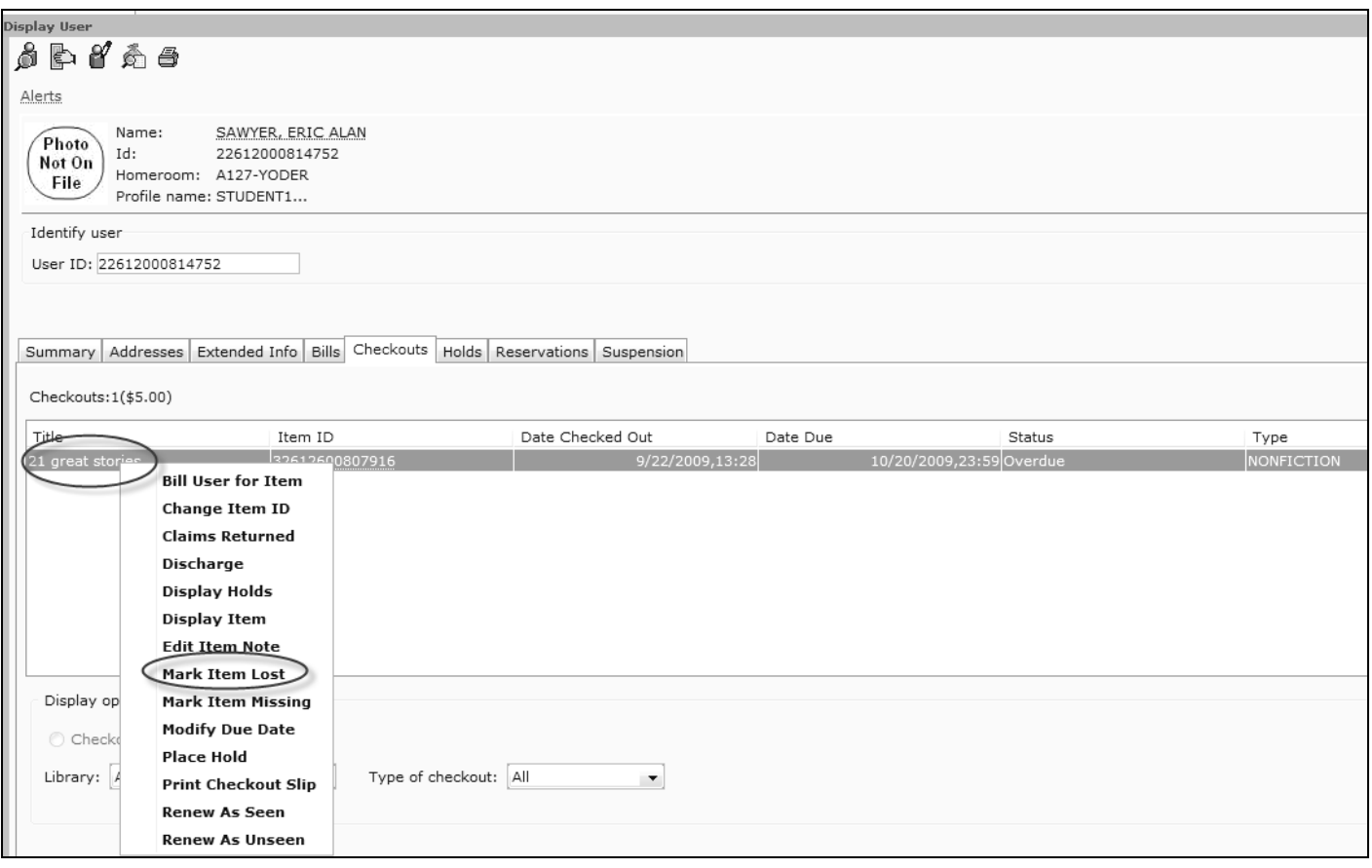

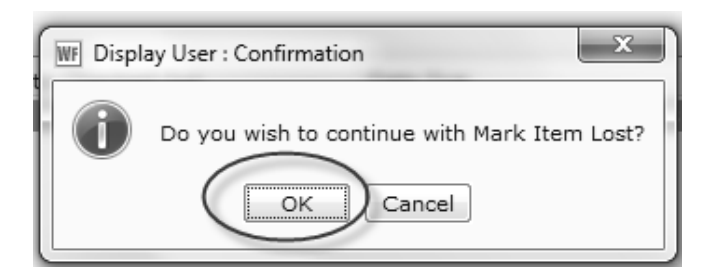

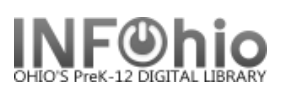

Select "*Bill User"* (can edit item price, if desired, before billing):

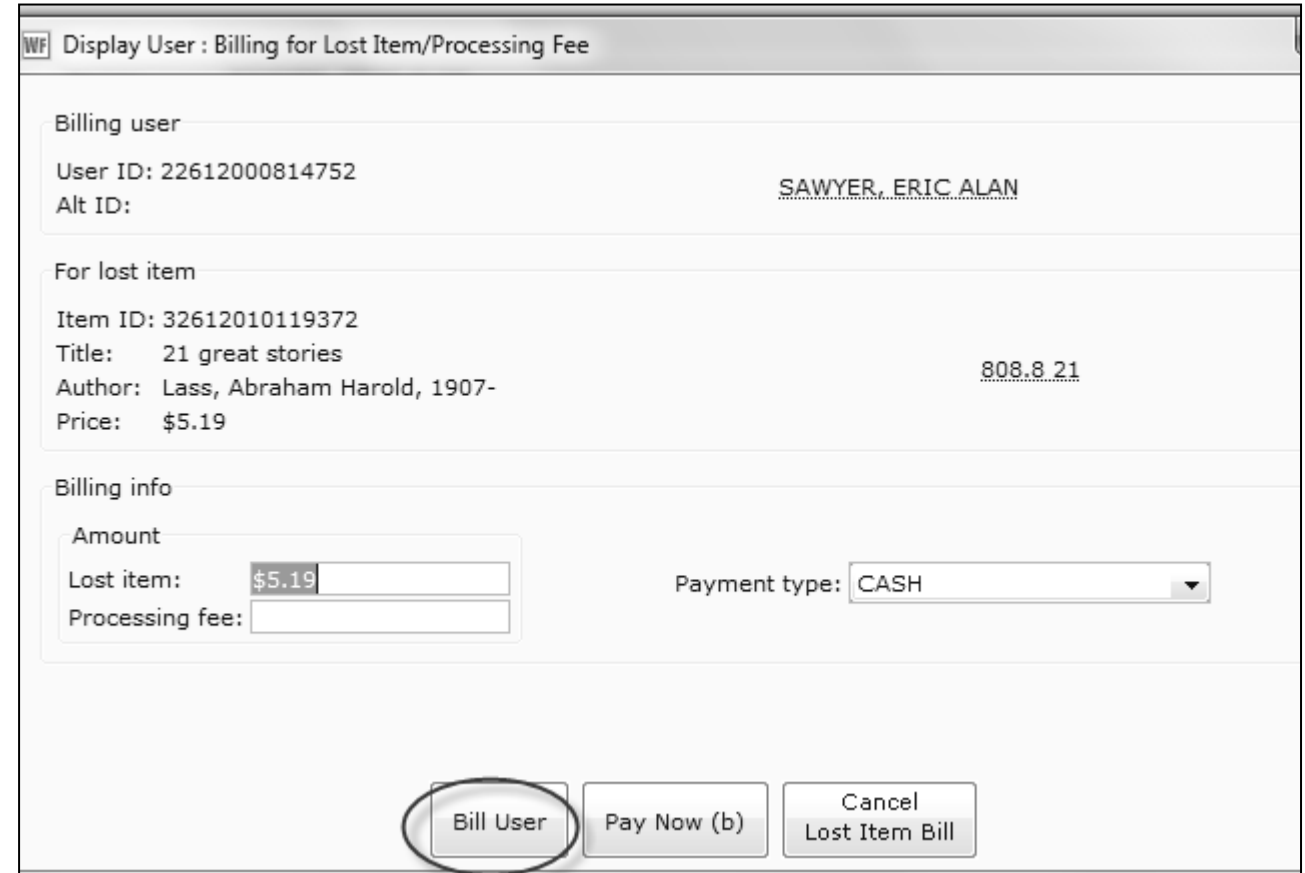

## Item status is now *Claims Lost*:

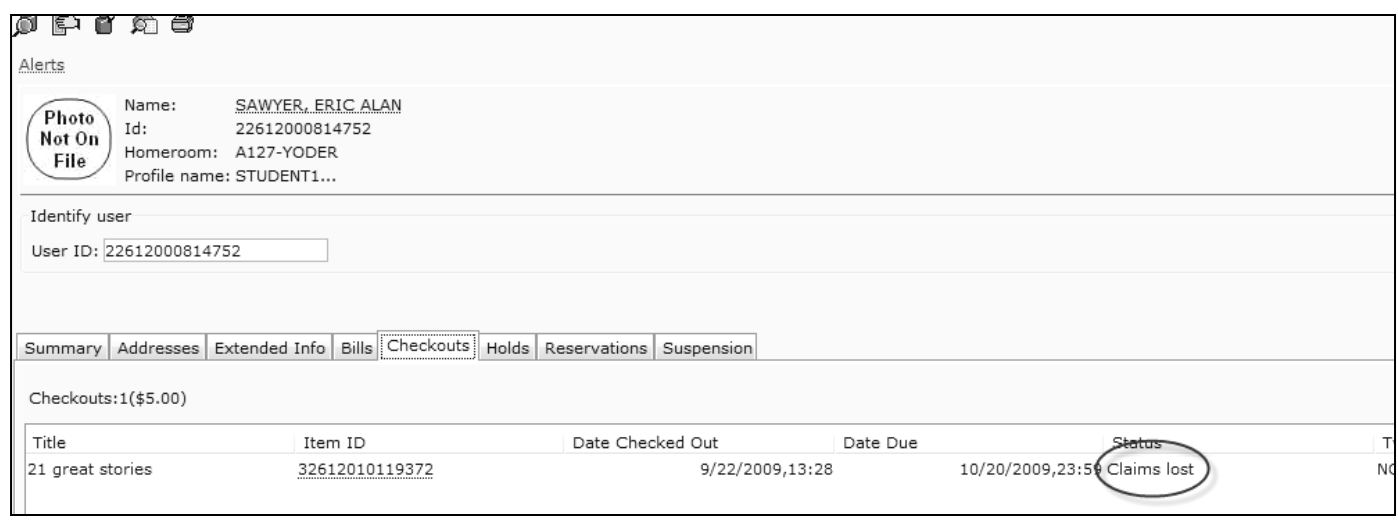

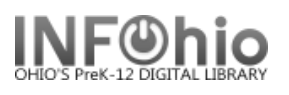

## User has been billed for Lost Item:

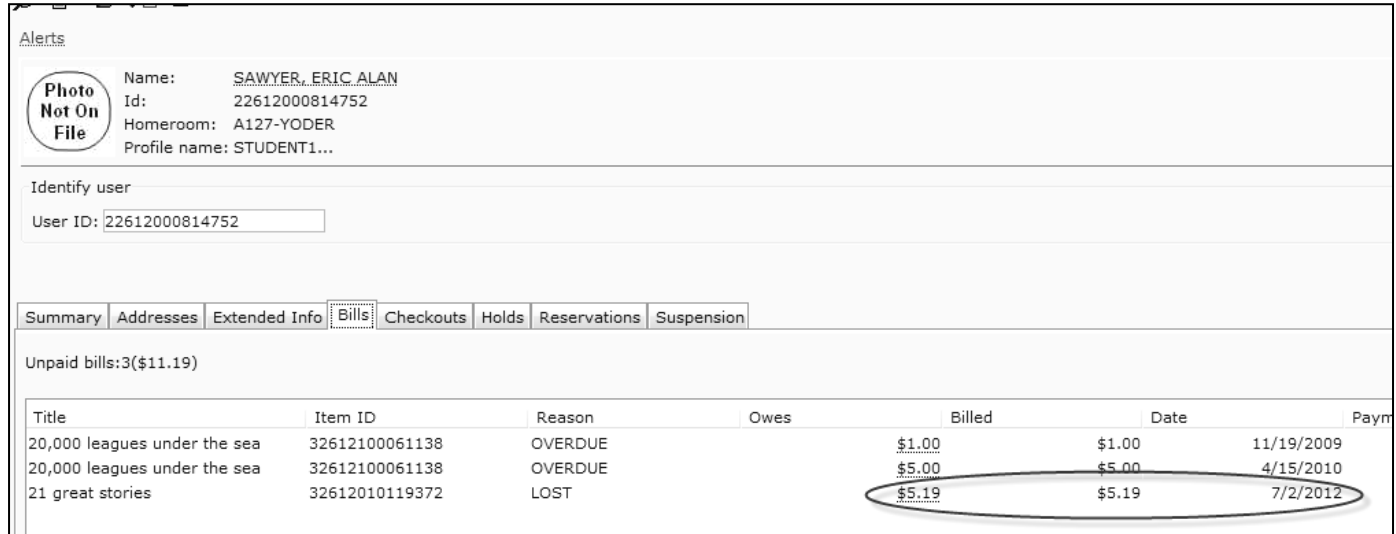

*All this has been done from the DISPLAY USER record.*